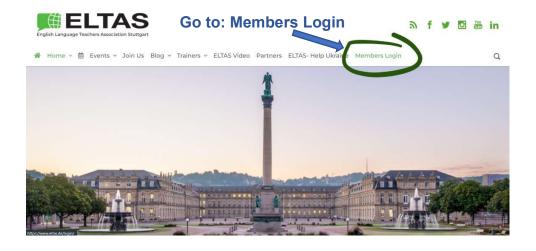

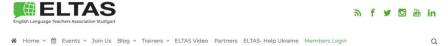

## Once you're here use your easyVerein Login information. Forgot your password? Click on that link.

Login to our Members Only area where members can access event handouts/videos, members-only blog items and archives of the ELTAS newsletters.

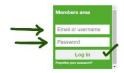

Please note login is case sensitive. If you have any difficulty logging in or need assistance, please contact webmaster@eltas.de.

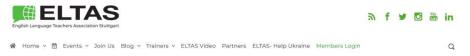

## Login

Login to our Members Only area where members can access event handouts/videos, members-only blog items and archives of the ELTAS

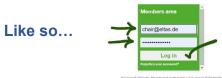

Please note login is case sensitive. If you have any difficulty logging in or need assistance, please contact webmaster@eltas.de.

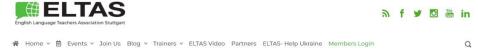

## When the box changes color, and shows the menu as below, you're in! Now just click on the area you need. Appointments for Events!

Login to our Members Only area where members can access event handouts/videos, members-only blog items and archives of the ELTAS newsletters.

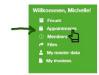

Association management via easyVerein

 $Please \ note \ login \ is \ case \ sensitive. \ If you \ have \ any \ difficulty \ logging \ in \ or \ need \ assistance, \ please \ contact \ webmaster@eltas.de.$ 

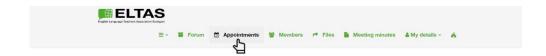

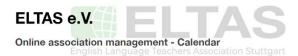

The Appointments page will open, then click on appointments, and click the arrow to the month you are looking for.

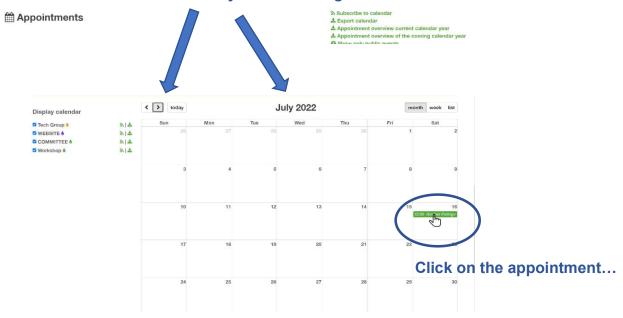

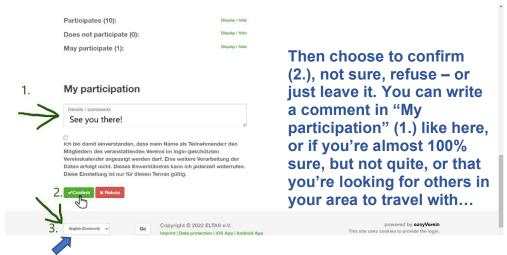

Down here (3.), you can change the language of easyVerein to English if that's better for you!